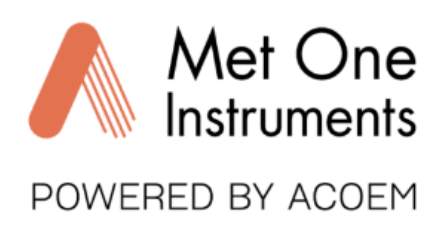

## **SWIFT 25.0 Flow Meter Quick Setup Guide**

**Note**: A Silicon Labs CP210x driver must be installed **before** connecting the Swift 25.0 flow meter to a computer. USB Driver web link: <https://metone.com/software/>

*Before operating the Swift 25.0 for the first time, it is recommended that the unit be fully charged using the included USB cable*.

- Energize the unit. Note: The Swift 25.0 performs a zero flow calibration (tare) each time the unit is turned on. To prevent flow measurement inaccuracies, ensure no air flow is passing through the flow meter while energizing the unit.
- The Swift 25.0 is ready to begin sampling once the operate screen is displayed after a short boot up. Readings are updated on the display once per second. A battery level indicator is located at the top-left area of the display.

Flow, temperature, and pressure units can be changed using the Swift Setup Software.

**Visit this Web Link to Download the Swift 25.0 Manual and Swift Utility Software:** <https://metone.com/products/swift-25-0/>

## **Technical Support**

Technical Service representatives are available during normal business hours of 7:00 a.m. to 4:00 p.m. Pacific Time, Monday through Friday. In addition, technical information and service bulletins are available from our website. Please contact us at the phone number or email address below to obtain a Return Authorization (RA) number before sending any equipment back to the factory for calibration or repair.

> Phone: **(541) 471-7111** Fax: (541) 471-7116 E-Mail: [service@metone.com](mailto:service@metone.com) Web: [www.metone.com](http://www.metone.com/) Met One Instruments, Inc. | 1600 NW Washington Blvd Grants Pass, OR 97526